## Government of India/ भारत सरकार Department of Atomic Energy/ परमाणु ऊर्जा विभाग Variable Energy Cyclotron Centre/ परिवर्तनीय ऊर्जा साइक्लोटॉन केंद्र 1/AF Bidhan Nagar, Kolkata 700064 / 1/ए एफ बिधान नगर, कोलकाता 700064

## Notice inviting e-tender <u>ई-निविदा आमंत्रित करने के सूचना</u>

Director, VECC, 1/AF Bidhan Nagar, Kolkata 700064 on behalf of the President of India invites online item rate tender (in two part) from reputed, qualified, experienced, technically and financially sound agencies for the following work :

Supply, Installation, Testing & commissioning of Screw type air compressor along with complete air treatment system

िनदेशक, वीईसीसी, 1/एएफ ǒबधान नगर, कोलकाता 700064 भारत के राƶपित कȧ ओर से िनàनिलǔखत काय[ के लिए प्रतिष्ठित, योग्य, अनुभवी, तकनीकी और वितीय रूप से मजबूत एजेंसियों से ऑनलाइन आइटम दर निविदा (दो बोली में) आमंत्रित करता है:

सम्पूर्ण एअर ट्रीटमेंट प्रणाली सहित स्क्रू टाइप एयर कंप्रेसर की आपूर्ति, संस्थापना, परीक्षण और कमीशनन।

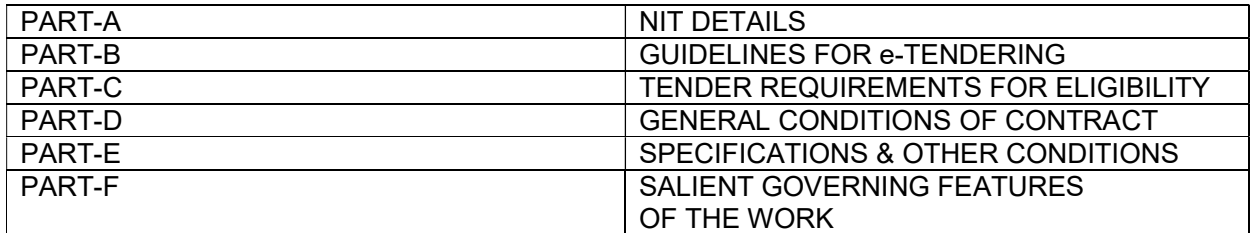

Note :

The tender documents are bilingual. Hindi version of the document can be viewed properly only if Hindi fonts are installed properly in the computer. In case of difficulty in seeing the hindi fonts properly, the bidders are advised to install the hindi language front in their computer.

निविदा दस्तावेज अंग्रेजी और हिंदी में हैं। दस्तावेज़ का हिंदी संस्करण ठीक से तभी देखा जा सकता है जब कंप्यूटर में हिंदी फोंट सही ढंग से इंस्टॉल किया गया है। हिंदी फोंट को ठीक से देखने में कठिनाई होने पर, बोलीदाताओं को सलाह दी जाती है कि वे अपने कंप्यूटर में हिंदी भाषा का फ्रंट इंस्टॉल करें।

# PART A: NIT DETAILS

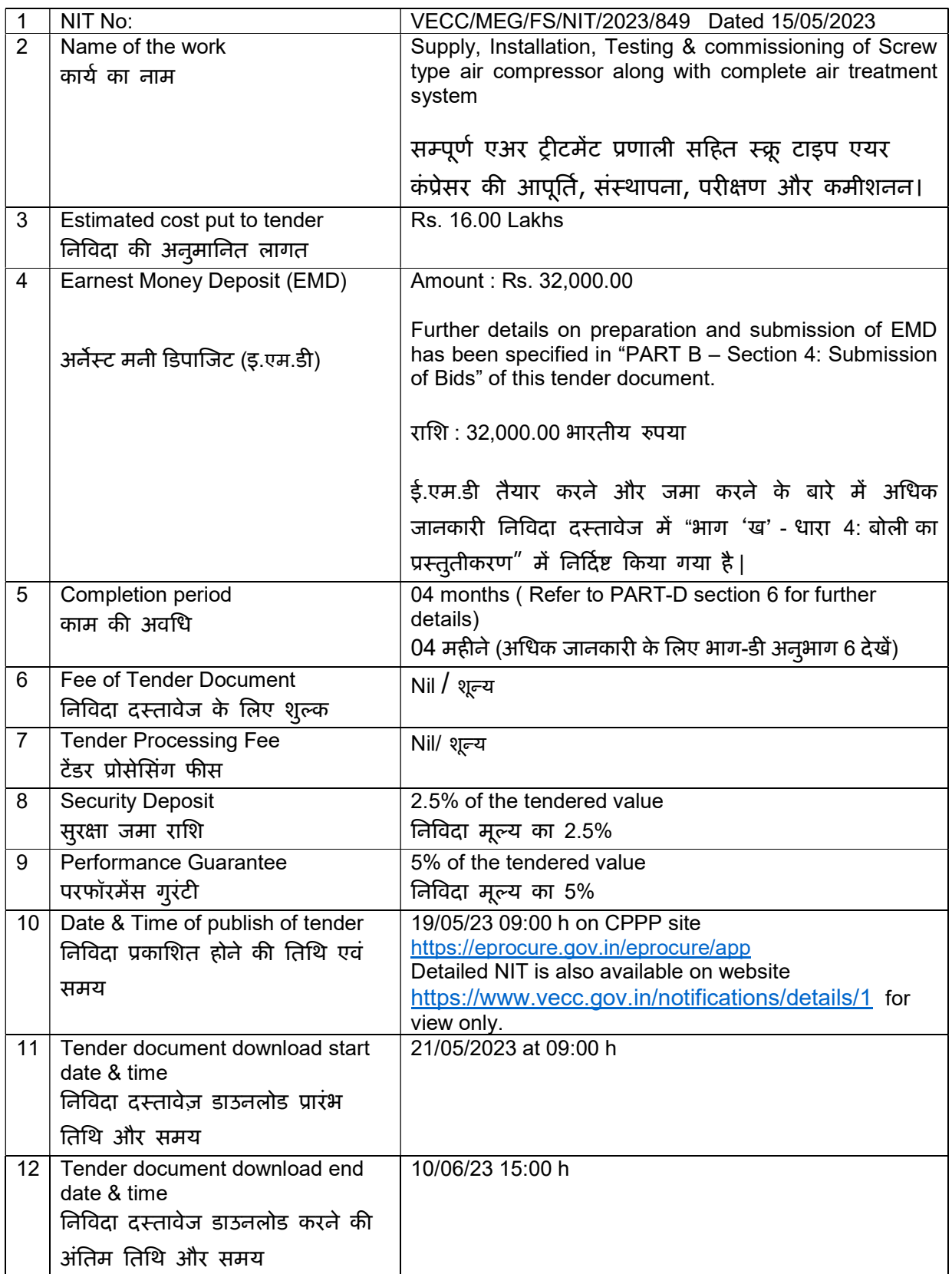

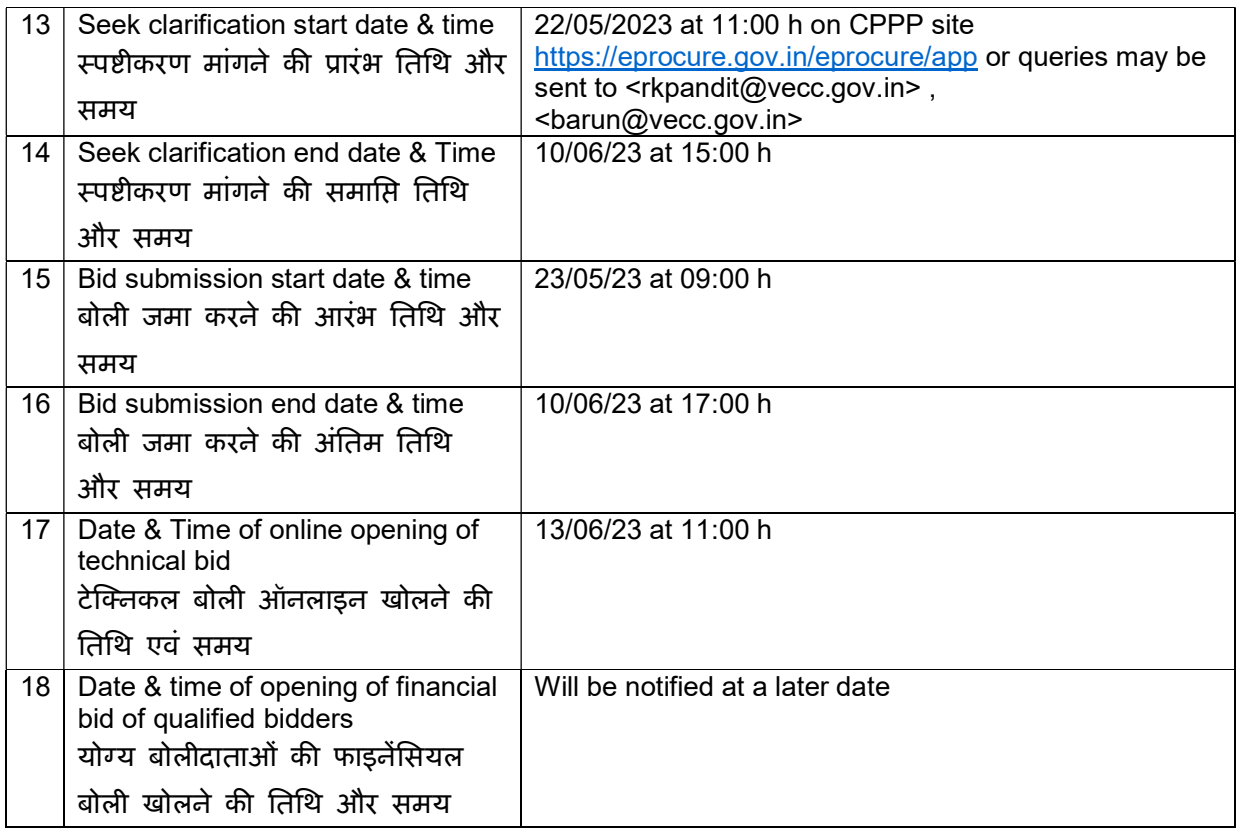

## Note:

- 1. Department reserves the right to accept or reject the tender(s) in full or in part, without assigning any reason thereof.
- 2. Tenders with any condition including conditional rebate shall be rejected forthwith.
- 3. Tenders in which any of the prescribed conditions are not fulfilled or incomplete in any respect are liable to be rejected.

## नोट:

- 1. विभाग के पास बिना कोई कारण बताए निविदा को पूर्ण या आंशिक रूप से स्वीकार या अस्वीकार करने का अधिकार सुरक्षित है।
- 2. सशर्त छूट सहित किसी भी शर्त वाली निविदाओं को तत्काल अस्वीकार कर दिया जाएगा।
- 3. जिन निविदाओं में निर्धारित शर्तों में से कोई भी पूरी नहीं होती है या किसी भी तरह से अधूरी हैं, उन्हें अस्वीकार कर दिया जाएगा|

## PART B: GUIDELINES FOR E-TENDERING [Instructions

## for Online Bid Submission]

The bidders are required to submit soft copies of their bids electronically on the CPP Portal, using valid Digital Signature Certificates. The instructions given below are meant to assist the bidders in registering on the CPP Portal, prepare their bids in accordance with the requirements and submitting their bids online on the CPP Portal.

More information useful for submitting online bids on the CPP Portal may be obtained at: https://eprocure.gov.in/eprocure/app.

#### 1. REGISTRATION

- 1) Bidders are required to enroll on the e-Procurement module of the Central Public Procurement Portal (URL:https://eprocure.gov.in/eprocure/app ) by clicking on the link "Online bidder Enrollment" on the CPP Portal which is free of charge.
- 2) As part of the enrolment process, the bidders will be required to choose a unique username and assign a password for their accounts.
- 3) Bidders are advised to register their valid email address and mobile numbers as part of the registration process. These would be used for any communication from the CPP Portal.
- 4) Upon enrolment, the bidders will be required to register their valid Digital Signature Certificate (Class III Certificates with signing key usage) issued by any Certifying Authority recognized by CCA India (e.g. Sify / nCode / eMudhra etc.), with their profile.
- 5) Only one valid DSC should be registered by a bidder. Please note that the bidders are responsible to ensure that they do not lend their DSC's to others which may lead to misuse.
- 6) Bidder can logon in to the site through the secured log-in by entering their user ID / password and the password of the DSC /e-Token.

## 2. SEARCHING FOR TENDER DOCUMENTS:

- 1) There are various search options built in the CPP Portal, to facilitate bidders to search active tenders by several parameters. These parameters could include Tender ID, Organization Name, Location, Date, Value, etc. There is also an option of advanced search for tenders, wherein the bidders may combine a number of search parameters such as Organization Name, Form of Contract, Location, Date, Other keywords etc. to search for a tender published on the CPP Portal.
- 2) Once the bidders have selected the tenders they are interested in, they may download the required documents / tender schedules. These tenders can be moved to the respective 'My Tenders' folder. This would enable the CPP Portal to intimate the bidders through SMS / e- mail in case there is any corrigendum issued to the tender document.
- 3) The bidder should make a note of the unique Tender ID assigned to each tender, in case they want to obtain any clarification / help from the Help desk.

#### 3. PREPARATION OF BIDS

- 1) Bidder should take into account any corrigendum published on the tender document before submitting their bids.
- 2) Please go through the tender advertisement and the tender document carefully to understand the documents required to be submitted as part of the bid. Please note the number of covers in which the bid documents have to be submitted, the number of documents - including the names and content of each of the document that need to be submitted. Any deviations from these may lead to rejection of the bid.
- 3) Bidder, in advance, should get ready the bid documents to be submitted as indicated in the tender document / schedule and generally, they can be in PDF / XLS / RAR / DWF / JPG formats. Bid documents may be scanned with 100 dpi with black and white option which helps in reducing size of the scanned document.
- 4) To avoid the time and effort required in uploading the same set of standard documents which are required to be submitted as a part of every bid, a provision of uploading such standard documents (e.g. PAN card copy, annual reports, auditor certificates etc.) has been provided to the bidders. Bidders can use "MySpace" or "Other important Documents" area available to them to upload such documents. These documents may be directly submitted from the "My Space" area while submitting a bid, and need not be uploaded again and again. This will lead to a reduction in the time required for bid submission process.

Note:My Documents space is only a repository given to the Bidders to ease the uploading process. If Bidder has uploaded his Documents in My Documents space, this does not automatically ensure these Documents being part of Technical Bid.

#### 4. SUBMISSION OF BIDS

- 1) Bids shall be submitted online only at CPPP website : https://eprocure.gov.in/eprocure/app
- 2) Bidder should log into the site well in advance for bid submission so that they can upload the bid in time i.e. on or before the bid submission time. Bidder will be responsible for any delay due to other issues.
- 3) The bidder has to digitally sign and upload the required bid documents one by one as indicated in the tender document.
- 4) Bidder has to select the payment option as "offline" to pay the tender fee / EMD as applicable and enter details of the instrument.
- 5) The EMD amount has been specified in "PART A: NIT DETAILS". The bidder should submit the total EMD amount in the form of Fixed Deposit Receipt / Demand Draft / Banker's Cheque issued by a Scheduled bank in favour of Pay & Accounts Officer, VECC, Payable at Kolkata.

#### Note:

- The bidder should upload the scanned copy of the EMD document in the CPP portal while submitting his bids. The original EMD should be sent well in advance to the concerned officials mentioned in "PART A: Seek clarification start date & time" of NIT so as to reach them before "Date & Time of online opening of technical bid" mentioned in PART-A of NIT, otherwise the uploaded bid will be rejected.
- The details of the DD / any other accepted instrument, physically sent, should tally with the details available in the scanned copy and the data entered during bid submission time. Otherwise, the uploaded bid will be rejected.
- EMD in the form of cheque will not be accepted
- 6) The bidder shall download the pre bid clarification if any for the work and upload the same (scanned copy) duly signed and sealed. The revised documents (if any) shall be uploaded in e tender portal.
- 7) Bidders are requested to note that they should necessarily submit their financial bids in the format provided and no other format is acceptable. If the price bid has been given as a standard BoQ format with the tender document, then the same is to be downloaded and to be filled by all the bidders. Bidders are required to download the BoQ file, open it and complete the SKY BLUE coloured (unprotected) cells with their respective financial quotes and other details (such as name of the bidder). No other cells should be changed. Once the details have been completed, the bidder should save it and submit it online, without changing the filename. If the BoQ file is found to be modified by the bidder, the bid will be rejected.
- 8) Tenderers are advised to upload their documents well in advance, to avoid last minutes rush on the server or complications in uploading. VECC, in any case, shall not be held responsible for any type of difficulties during uploading the documents including server and technical problems whatsoever.
- 9) Bid documents may be scanned with 100 dpi with black and white option which helps in reducing size of the scanned document.
- 10) The server time (which is displayed on the bidders' dashboard) will be considered as the standard time for referencing the deadlines for submission of the bids by the bidders, opening of bids etc. The bidders should follow this time during bid submission.
- 11) Submission of the tender documents after the due date and time (including extended period) shall not be permitted.
- 12) All the documents being submitted by the bidders would be encrypted using PKI encryption techniques to ensure the secrecy of the data. The data entered cannot be viewed by unauthorized persons until the time of bid opening. The confidentiality of the bids is maintained using the secured Socket Layer 128 bit encryption technology. Data storage encryption of sensitive fields is done. Any bid document that is uploaded to the server is subjected to symmetric encryption using a system generated symmetric key. Further this key is subjected to asymmetric encryption using buyers/bid opener's public keys. Overall, the uploaded tender documents become readable only after the tender opening by the authorized bid openers.
- 13) The uploaded tender documents become readable only after the tender opening by the authorized bid openers.
- 14) Upon the successful and timely submission of bids (i.e. after Clicking "Freeze Bid Submission" in the portal), the portal will give a successful bid submission message & a bid summary will be displayed with the bid no. and the date & time of submission of the bid with all other relevant details.
- 15) The bid summary has to be printed and kept as an acknowledgement of the submission of the bid. This acknowledgement may be used as an entry pass for any bid opening meetings.
- 16) Intending Bidders are advised to visit this website regularly till closing date of submission to keep themselves updated as any change/ modification in the tender will be intimated through this website only by corrigendum / addendum / amendment.

## 5. ASSISTANCE TO BIDDERS

- 1) Any queries relating to the tender document and the terms and conditions contained therein should be addressed to the Tender Inviting Authority for a tender or the relevant contact person indicated in the tender.
- 2) Any queries relating to the process of online bid submission or queries relating to CPP Portal in general may be directed to the 24x7 CPP Portal Helpdesk.

# भाग 'ख' : ई-निविदा के लिए दिशानिर्देश [अनुदेश ऑनलाइन बोली प्रस्तुत करने हेतु]

बोलीदाताओं को वैध डिजिटल हस्ताक्षर प्रमाणपत्रों का उपयोग करते हुए, सीपीपी पोर्टल पर इलेक्ट्रॉनिक रूप से अपनी बोलियों की सॉफ्ट कॉपी प्रस्तत करनी होगी। नीचे दिए गए निर्देश बोलीदाताओं को सीपीपी पोर्टल पर पंजीकरण करने में सहायता. आवश्यकताओं के अनसार अपनी बोलियां तैयार करने और सीपीपी पोर्टल पर अपनी बोलियां ऑनलाइन प्रस्तुत करने के लिए हैं।

सीपीपी पोर्टल पर ऑनलाइन बोलियां प्रस्तुत करने के लिए उपयोगी अधिक जानकारी https://eprocure.gov.in/eprocure/app पर प्राप्त की जा सकती है :

#### 1. पंजीकरण :

- 1) बोलीदाताओं को सीपीपी पोर्टल पर **"Online bidder Enrollment**" लिंक पर क्लिक करके केंद्रीय सार्वजनिक खरीद पोर्टल (URL:https://eprocure.gov.in/eprocure/app)के ई-प्रोक्योरमेंट मॉड्यूल, जो कि निःशुल्क है, पर नामांकन करना आवश्यक है।
- 2) नामांकन प्रक्रिया के भाग के रूप में. बोलीदाताओं को एक यनिक उपयोगकर्ता के नाम चयन करना होगा और अपने एकाउंट के लिए एक पासवर्ड देना होगा।
- 3) बोलीदाताओं को सलाह दी जाती है कि वे पंजीकरण प्रक्रिया के भाग के रूप में अपना वैध ईमेल पता और मोबाइल नंबर दर्ज करें। इनका उपयोग सीपीपी पोर्टल से किसी भी सूचना के लिए किया जाएगा।
- 4) बोलीदाताओं को, नामांकन के बाद, अपने प्रोफाइल के साथ सीसीए इंडिया (जैसे सिफी/एन.कोड/ईमद्रा आदि) द्वारा मान्यता प्राप्त किसी भी प्रमाणन प्राधिकरण द्वारा जारी अपने वैध डिजिटल हस्ताक्षर प्रमाणपत्र (हस्ताक्षर कुंजी उपयोग के साथ तृतीय श्रेणी के प्रमाण पत्र) को पंजीकृत करना होगा।
- 5) एक बोलीदाता द्वारा केवल एक ही वैध डीएससी पंजीकृत किया जाना चाहिए। कृपया ध्यान दें कि बोलीदाता यह सुनिश्चित करने के लिए जिम्मेदार हैं कि वे अपने डीएससी को दसरों को उधार नहीं दें, अन्यथा दरुपयोग की संभावना हो सकती है।
- 6) बोलीदाता अपनी यूजर आईडी/पासवर्ड और डीएससी/ई-टोकन का पासवर्ड दर्ज करके सुरक्षित लॉग-इन के माध्यम से साइट पर लॉग-इन कर सकते हैं।

## 2. निविदा दस्तावेजों की सर्चिंग:

- 1) सीपीपी पोर्टल में विभिन्न सर्च विकल्प बनाए गए हैं. जिससे बोलीदाताओं को सक्रिय निविदाओं को कई पैरामीटर द्वारा सर्च करने में सुविधा हो। इन मापदंडों में निविदा की आईडी, संगठन का नाम, स्थान, तिथि, मूल्य आदि शामिल हो सकते हैं। निविदाओं के लिए एडवांस्ड सर्च का विकल्प भी है, जिसमें बोलीदाता सीपीपी पोर्टल पर प्रकाशित निविदा की सर्च के लिए कई सर्च पैरामीटर को जोड़ सकते हैं जैसे संगठन का नाम, संविदा का रूप, स्थान, सीपीपी पोर्टल पर दिनांक, अन्य की-वर्ड आदि।
- 2) एक बार जब बोलीदाता अपनी रुचि के अनुसार उन निविदाओं का चयन कर लेते हैं, तो वे आवश्यक दस्तावेज/निविदा कार्यक्रम डाउनलोड कर सकते हैं। इन निविदाओं को संबंधित 'माई टेंडर' फ़ोल्डर में ले जाया जा सकता है। यदि निविदा दस्तावेज हेत शद्धिपत्र जारी किया गया है तो इससे सीपीपी पोर्टल एसएमएस/ई-मेल के माध्यम से बोलीदाताओं को सचित करने में सक्षम होगा
- 3) यदि बोलीदाता हेल्पडेस्क से कोई स्पष्टीकरण/सहायता प्राप्त करना चाहता है तो उसे प्रत्येक निविदा के संबंध में प्रदाब की गयी विशिष्ट निविदा आईडी को नोट करना चाहिए।

## 3. बोली की तैयारी:

- 1) बोलीदाता को अपनी बोली प्रस्तुत करने से पहले निविदा दस्तावेज हेतु प्रकाशित किसी भी शुद्धिपत्र को ध्यान में रखना चाहिए।
- 2) बोली के भाग के रूप में प्रस्तुत किए जाने वाले आवश्यक दस्तावेजों को समझने के लिए कुपया निविदा विज्ञापन और निविदा दस्तावेज को ध्यान से देखें। कृपया उन कवरों की संख्या पर ध्यान दें जिनमें बोली दस्तावेज जमा किए जाने हैं, दस्तावेजों की संख्या - जिसमें प्रस्तत किए जाने वाले प्रत्येक दस्तावेज के नाम और सामग्री शामिल हैं। इनमें से किसी में भी अंतर होने पर बोली को अस्वीकार किया जा सकता है।
- 3) बोलीदाता को निविदा दस्तावेज/अनुसूची के अनुसार प्रस्तुत किए जाने वाले बोली दस्तावेज को अग्रिम रूप से तैयार करने चाहिए और सामान्यतया, वे पीडीएफ/एक्सएलएस/आरएआर/डीडब्ल्यएफ/जेपीजी प्रारूपों में हो सकते हैं। बोली दस्तावेजों को 100 डीपीआई के साथ ब्लैक एंड व्हाइट विकल्प के साथ स्कैन किया जा सकता है जो स्कैन किए गए दस्तावेज़ के आकार को कम करने में मदद करता है।
- 4) मानक दस्तावेजों, जिन्हें प्रत्येक बोली के एक भाग के रूप में प्रस्तत करने की आवश्यकता होती है, के उसी सेट को अपलोड करने में आवश्यक समय और प्रयास से बचने के लिए, ऐसे मानक दस्तावेजों (जैसे पैन कार्ड की प्रति, वार्षिक रिपोर्ट, लेखा परीक्षक का प्रमाण पत्र आदि) को अपलोड करने का एक प्रावधान बोलीदाताओं को प्रदान किया गया है। बोलीदाता ऐसे दस्तावेज़ अपलोड करने के लिए उनके लिए उपलब्ध "माइस्पेस" या "अन्य महत्वपूर्ण दस्तावेज़" क्षेत्र का उपयोग कर सकते हैं। इन दस्तावेज़ों को सीधे "माईस्पेस" एरिया से बोली सबमिट करते समय सबमिट किया जा सकता है. और उन्हें दोबारा अपलोड करने की आवश्यकता नहीं है। इससे बोली प्रस्तुत करने की प्रक्रिया मे लगने वाले अपेक्षित समय में कमी आएगी।

**नोट:** My Documents स्पेस केवल अपलोड करने की प्रक्रिया को आसान बनाने के लिए बोलीदाताओं को दिया गया एक रिपोजिट्री है। यदि बोलीदाता ने अपने दस्तावेज़ My Documents, वाले स्थान में अपलोड किए हैं, तो यह स्वचालित रूप से यह सनिश्चित नहीं करता है कि ये दस्तावेज तकनीकी बोली का का एक भाग, हैं।

## <u>4. बोली का प्रस्तुतीकरण:</u>

- 1) बोलियां केवल सीपीपीपी वेबसाइट : https://eprocure.gov.in/eprocure/app पर ऑनलाइन प्रस्तुत की जाएंगी।
- 2) बोलीदाता को बोली प्रस्तुत करने के लिए पहले ही साइट पर लॉग इन करना चाहिए ताकि वे समय पर अर्थात बोली प्रस्तुत करने के समय पर या उससे पहले बोली अपलोड कर सकें। किसी अन्य कारण से किसी भी देरी के लिए बोलीदाता ही जिम्मेवार होगा।
- 3) बोलीदाता को निविदा में दर्शाए गए दस्तावेज अनुसार आवश्यक बोली दस्तावेजों को एक-एक करके डिजिटल रूप से हस्ताक्षरित और अपलोड करना होगा।
- 4) बोलीदाता को निविदा शुल्क / ईएमडी का भुगतान करने के लिए "ऑफ़लाइन" के रूप में भुगतान विकल्प का चयन करना होगा तथा उपकरण का विवरण दर्ज करना होगा।
- 5) ई.एम.डी. राशि "पार्ट-A: एन.आई.टी. डिटेल्स" में निर्दिष्ट की गई है। बोलीदाता कुल ई.एम.डी राशि फिक्स्ड डिपाजिट रिसिप्ट / डिमांड डाफ्ट / बैंकर'स चेक, जो एक अनुसूचित बैंक द्वारा पे & एकाउंटस ऑफिसर , वी.ई.सी.सी., कोलकाता में देय के पक्ष में जारी किया गया है, के रूप में जमा करना चाहिए।

नोट:

- बोलीदाता को अपनी बोलियां जमा करते समय ई.एम.डी. दस्तावेज की स्कैन कॉपी सी.पी.पी. पोर्टल पर अपलोड करनी चाहिए। असली ई.एम.डी. एन.आई.टी. के "पार्ट ए: स्पष्टीकरण मांगने की समाप्ति तिथि और समय" में उल्लिखित संबंधित अधिकारियों को अग्रिम रूप से भेजी जानी चाहिए ताकि वे भाग-ए में उल्लिखित "टेक्निकल बोली ऑनलाइन खोलने की तिथि एवं समय" से पहले पहुंच सकें। अन्यथा अपलोड की गई बोली को अस्वीकार कर दिया जाएगा।
- भौतिक रूप से भेजी गई ई.एम.डी. का विवरण, अपलोड की गई स्कैन की गई प्रति में उपलब्ध विवरण और बोली जमा करने के समय दर्ज किए गए डेटा से मेल खाना चाहिए। अन्यथा अपलोड की गई बोली को अस्वीकार कर दिया जाएगा।
- चेक के रूप में ई.एम.डी. को स्वीकार नहीं किया जाएगा।
- 6) एजेंसी कार्य के लिए बोली पूर्व स्पष्टीकरण, यदि कोई हो, एजेंसी डाउनलोड करेगी और उसे विधिवत हस्ताक्षरित और मुहरबंद (स्कैन की गई प्रति) अपलोड करेगी। संशोधित दस्तावेज (यदि कोई हो) ई-निविदा पोर्टल पर अपलोड किए जाएंगे।
- 7) बोलीदाताओं से अनुरोध है कि वे नोट करें कि वे उपलब्ध कराए गए प्रारूप में ही अपनी वित्तीय बोलियां को अवश्य प्रस्तुत करें और कोई अन्य प्रारूप स्वीकार्य नहीं है। यदि मूल्य बोली को निविदा दस्तावेज के साथ मानक BoQ प्रारूप के रूप में दिया गया है. तो इसे डाउनलोड किया जाना है और सभी बोलीदाताओं द्वारा भरा जाना है। बोलीदाताओं को BoQ फ़ाइल डाउनलोड करने, इसे खोलने और अपने संबंधित वित्तीय उद्धरण और अन्य विवरण (जैसे बोली लगाने वाले का नाम) के साथ SKY BLUE रंग (असुरक्षित) सेल को पूरा करना आवश्यक है। कोई अन्य सेल नहीं बदला जाना चाहिए। एक बार विवरण पूरा हो जाने के बाद, बोलीदाता को फ़ाइल नाम बदले बिना इसे सेव करना चाहिए चाहिए और इसे ऑनलाइन प्रस्तुत करना चाहिए। यदि बोलीकर्ता द्वारा BoQ फ़ाइल को संशोधित पाया जाता है, तो बोली को अस्वीकार कर दिया जाएगा।
- 8) निविदाकारों को सलाह दी जाती है कि वे अपने दस्तावेज़ बहुत पहले ही अपलोड कर दें, ताकि सर्वर पर अंतिम समय में हड़बड़ी या अपलोड करने में आने वाली जटिलताओं से बचा जा सके। VECC, किसी भी मामले में, सर्वर और तकनीकी समस्याओं सहित दस्तावेजों को अपलोड करने के दौरान किसी भी प्रकार की कठिनाइयों के लिए जिम्मेवार नहीं होगा।
- 9) बोली दस्तावेजों को 100 डीपीआई के साथ ब्लैक एंड व्हाइट विकल्प के साथ स्कैन किया जा सकता है जो स्कैन किए गए दस्तावेज़ के आकार को कम करने में मदद करता है।
- 10) सर्वरटाइम (जो बोलीदाताओं के डैशबोर्ड पर प्रदर्शित होता है) को बोलीदाताओं द्वारा बोलियां प्रस्तुत करने, बोलियां खोलने आदि की समय सीमा को संदर्भित करने के लिए मानक समय माना जाएगा। बोलीदाताओं को बोली प्रस्तुत करने के दौरान इस समय का पालन करना चाǑहए।
- 11) नियत तारीख और समय (विस्तारित अवधि सहित) के बाद निविदा दस्तावेज प्रस्तुत करने की अनुमति नहीं होगी।
- 12) बोलीदाताओं द्वारा प्रस्तुत किए जा रहे सभी दस्तावेजों को डेटा की गोपनीयता सुनिश्चित करने के लिए PKI एन्क्रिप्शन तकनीकों का उपयोग करके एन्क्रिप्ट किया जाएगा। दर्ज किए गए डेटा को अनधिकृत व्यक्तियों द्वारा बोली खुलने के समय तक नहीं देखा जा सकता है। बोलियों की गोपनीयता सुरक्षित सॉकेट लेयर 128 बिट एन्क्रिप्शन तकनीक का उपयोग करके बनाए रखी जाती है। सेंसेटिव फील्ड का डेटा स्टोरेज एन्क्रिप्शन किया जाता है। कोई भी बोली दस्तावेज़ जो सर्वर पर अपलोड किया जाता है, सिस्टम द्वारा जनरेट सिमेटिक की का उपयोग करके सिमेटिक एन्क्रिप्शन के अधीन होता है। इसके अलावा यह की (key) खरीददारों/बोली खोलने वाले की सार्वजनिक कूंजी का उपयोग करके असममित एन्क्रिप्शन के अधीन है। कुल मिलाकर, अपलोड किए गए निविदा दस्तावेज अधिकृत बोली खोलने वालों द्वारा निविदा खोलने के बाद ही पढ़ने योग्य हो जाते हैं।
- 13) अपलोड किए गए निविदा दस्तावेज अधिकृत बोली खोलने वालों द्वारा निविदा खोलने के बाद ही पढ़ने लायक हो जाते हैं।
- 14) बोलियों को सफलतापूर्वक और समय पर प्रस्तुत करने पर (अर्थात पोर्टल में "Freeze Bid Submission"पर क्लिक करने के बाद), पोर्टल एक सफल बिड सबमिशन संदेश देगा और बोली संख्या के साथ संक्षिप्त समरी और अन्य सभी प्रासंगिक विवरणों के साथ बोली प्रस्तुत करने की तिथि एवं समय प्रदर्शित किया जाएगा।
- 15) बोली का सार प्रिंट किया जाना है और बोली प्रस्तुत करने की पावती के रूप में रखा जाना है। इस पावती का उपयोग किसी भी बोली खोलने की बैठक में एंट्री पास के रूप में किया जा सकता है।
- 16) इच्छुक बोलीदाताओं को सलाह दी जाती है कि वे स्वयं को अद्यतन रखने के लिए बोली प्रस्तुत करने की अंतिम तिथि तक नियमित रूप से इस वेबसाइट को देखते रहें क्योंकि निविदा में किसी भी परिवर्तन/संशोधन की सूचना इस वेबसाइट के माध्यम से केवल शुद्धिपत्र/परिशिष्ट/संशोधन द्वारा दी जाएगी।

## <u>5. बोलीदाताओं को सहायता</u>

1) निविदा दस्तावेज और उसमें निहित नियमों और शर्तों से संबंधित किसी भी प्रश्न को निविदा के लिए निविदा आमंत्रण प्राधिकारी या निविदा में इंगित संबंधित संपर्क व्यक्ति को संबोधित किया जाना चाहिए।

2) ऑनलाइन बोली जमा करने की प्रक्रिया से संबंधित कोई भी प्रश्न या सामान्य रूप से सीपीपी पोर्टल से संबंधित प्रश्नों को 24x7 सीपीपी पोर्टल हेल्पडेस्क को निदेशित किया जा सकता है।

# PART C: TENDER REQUIREMENTS FOR ELIGIBILITY:

- 1. The details of the tender requirements for eligibility and various documents to be submitted to the vendor has been provided in the file "Informationfromvendor.xls".
- 2. The excel file has multiple sheets e.g. (a) Information sheet (b) Instruction sheet (c) Tender Acceptance Letter (d) Undertaking. The bidders should carefully go through all the sheets of the excel file.
- 3. Bidders are required to download the file "Informationfromvendor.xls", open it and complete the SKY BLUE coloured (unprotected) cells in the "information sheet" with their respective details. No other cells should be changed. Bidders are advised to read and follow the "Instruction sheet" of the excel file before filling up the "information sheet". Once the details have been filled up, the bidder should upload the "pdf" version of the "information sheet" along with other certificates and declarations mentioned in the excel file under the heading "PART IV: Certificates – all are mandatory" as a single pdf file.
- 4. Bidders are required to fill up the two forms as per the format given in the sheets (a) Tender Acceptance Letter (b) Undertaking of the excel file "Informationfromvendor.xls" on their letterhead and upload the scanned copy of the same in the CPPP portal along with other requisite documents.
- 5. It is bidder's responsibility to provide the correct information in the excel file and to upload the scanned copies of the correct files in the CPP portal where ever applicable.
- 6. The e-mail i/d and/ or telephone/ mobile numbers provided by the vendor should remain active during the entire tender evaluation process as these information may be used for communicating with the vendor, if necessary.

# भाग ग: पात्रता के लिए निविदा आवश्यकताएँ:

- 1. पात्रता के लिए निविदा आवश्यकताओं और वेंडर को प्रस्तुत किए जाने वाले विभिन्न दस्तावेजों का विवरण " "Informationfromvendor.xls" फ़ाइल में उपलब्ध कराया गया है।
- 2. एक्सेल फाइल में कई शीट हैं यथा, (a) Information sheet (b) Instruction sheet (c) Tender Acceptance Letter (d) Undertaking। बोलीदाताओं को एक्सेल फाइल की सभी शीटों को ध्यान से देखना चाहिए।
- 3. बोलीदाताओं "Informationfromvendor.xls" फ़ाइल डाउनलोड करें, इसे खोलें और अपने संबंधित विवरण के साथ "सुचना पत्रक" में SKY BLUE रंग (अनप्रोटेक्टेड) सेल को भरें। कोई अन्य सेल नहीं बदला जाना चाहिए। बोलीदाताओं को सलाह दी जाती है कि वे "information sheet" भरने से पहले एक्सेल फ़ाइल के "instruction sheet" को पढ़ें और उनका अनुपालन करें। एक बार विवरण भरने के बाद, बोलीदाता को "PART IV: Certificates – all are mandatory" शीर्षक के तहत एक्सेल फ़ाइल में उल्लिखित अन्य प्रमाणपत्रों और घोषणाओं के साथ " $\mathsf{if}\mathsf{or}\mathsf{at}\mathsf{in}\mathsf{S}$ एक " $\mathsf{p}\mathsf{d}$ " संस्करण एक एकल पीडीएफ दस्तावेज़ के रूप में अपलोड करना चाहिए ।
- 4. बोलीदाताओं को एक्सेल फ़ाइल "Informationfromvendor.xls" की दो शीट ("Tender acceptance letter", "Undertaking") में दिए गए प्रारूप के अनुसार उनके लेटरहेड पर दो फॉर्म भरने की आवश्यकता होती है और अन्य आवश्यक दस्तावेजों के साथ उसी की स्कैन की हुई कॉपी सीपीपीपी पोर्टल पर अपलोड करें।
- 5. एक्सेल फ़ाइल में सही जानकारी प्रदान करना और सीपीपी पोर्टल में सही फाइलों की स्कैन की गई प्रतियों को जहां कहीं लागू हो, अपलोड करना बोलीदाता की ही जिम्मेदारी है।
- 6. वेंडरा द्वारा प्रदान किया गया ई-मेल आई/डी और/या टेलीफोन/मोबाइल नंबर निविदा की पूरी मूल्यांकन प्रक्रिया के दौरान सक्रिय रहना चाहिए क्योंकि यदि आवश्यक हो तो इन सूचनाओं का उपयोग विक्रेता के साथ संवाद करने के लिए किया जा सकता है।

# PART D: GENERAL CONDITIONS OF CONTRACT:

## 1. Tender Rates:

- a. The bidders shall quote their rates in the excel file of the price bid uploaded in the CPP portal only. Refer to "PART B" of this document for further information.
- b. The quoted rate should be inclusive of all costs e.g. basic rate, central as well as State Government taxes & levies, packing & transportation costs, including profit. Also refer to PART-D and PART-E of this document for detailed information.

## 2. Performance Gurantee:

- a. The tenderer whose tender is accepted, will be required to deposit Performance Guarantee  $\omega$  5% of tendered value within 15 days from the date of receipt of the work order. Performance Guarantee can be submitted in the form of PBG (Performance Bank Guarantee), FDR (Fixed Deposit Receipt), DD (Demand Draft), BC (Banker's Cheque) etc. issued by any Schedules bank drawn in favour of Pay & Accounts Officer, VECC, payable at Kolkata. This period can be further extended by the Engineer-in-charge on written request of the contractor stating the reason for delays in submitting the Performance Guarantee, to the satisfaction of the Engineer-in-charge. Late fee ( $@$  0.1% per day of PBG amount) will be levied for the delayed submission of PBG.
- b. The Performance Guarantee shall be initially valid up to the stipulated date of completion plus 60 days beyond that. In case the time for completion of work gets enlarged, the contractor shall get the validity of Performance Guarantee extended to cover such enlarged time for completion of work.
- c. After recording of the completion certificate for the work by the competent authority, the performance guarantee shall be returned to the contractor, without any interest.

## 3. Security Deposit:

- a. Security Deposit  $@.2.5\%$  of tendered value as worked out on the basis of tendered cost will be recovered  $\omega$  2.5% of the gross value of each bill including final bill.
- b. Defect Liability Period (DLP) for work order value below 10 Lakhs is 6 months and above 10 Lakhs is 12 months. The Security Deposit will be returned after DLP of the job or passing of final bill whichever is later.
- c. No interest will be paid to the security deposit (SD).

## 4. Contractor's responsibility towards his employees:

- a. The employees engaged by the contractor for this work will be in the pay roll of the contractor only and VECC will not be held responsible in any way.
- b. The Contract shall comply with all Central, State and Municipal laws and rules and shall be solely responsible for complying with the provisions of the Contract Labour (Regulation and Abolition) Act, 1970, and the rules there under and the other enactments that may be applicable including the Payment of Wages Act, 1936, Factory Act 1948, Workmen's Compensation Act, 1923 or any other applicable legislation and Municipal Bye-laws or other Statutory rules and regulations, whatsoever, in force. In so far as these are applicable, any obligations, financial or otherwise, imposed under any statutory enactments, rules and regulations, there under shall be the sole responsibility or the contractor.

## 5. Payment of Bills:

- a. Payment will be made by Pay & Accounts Officer, VECC.
- b. Payment will be made through RTGS/NEFT mode only.
- c. The payment is subject to TDS applicable under Income Tax Act, 1961. As per instructions of Ministry of Finance, a recovery of Income Tax  $(a)$  2% of gross value of work done, will be made from all the bills in respect of this work and the amount so recovered will be credited to the Income Tax Authorities and a certificate for the amount so credited will be issued by the Pay  $\&$ Accounts Officer, VECC, Kolkata.
- d. TDS  $(a)$  2% or as applicable U/S 51 of GST Act. 2017 will also be recovered from the bills and TDS thereof will be uploaded in GST portal by Pay & Accounts Officer, VECC, Kolkata. Any other taxes as per Government directives shall be deducted from each bill paid to the contactor, from time to time.

## 6. Security & Safety Regulations:

- a. All the requirements mentioned in this section are applicable during the execution of work inside any area within the jurisdiction of VECC.
- b. Safety Regulation of VECC should be strictly followed. Engineer in-charge of the work should get a work permit from industrial safety officer before commencement of work and hand it over to the representative of the vendor explaining all the safety regulations to be followed.
- c. Insurance coverage protecting the agency against all claims applicable under the Workmen's Compensation Act, 1948 shall be taken by the vendor. The vendor shall arrange necessary Insurance coverage for any persons deployed by him even for short duration. This Office (VECC) shall not entertain any claim arising out of mishap, if any, that may take place while discharging the duties by the personnel employed by the vendor. In the event of any liability claim falling on this office, the same shall be reimbursed by the vendor.
- d. All the persons engaged in the present contract should have valid identity proof / residence proof issued by the Government of India and should submit attested copies of documents in support of above to the security section of VECC. However due to security reasons, Security Section of VECC may ask for specific identity proof / residence proof / certification by local police as may be required.
- e. All the persons deployed in the present contract shall be liable for physical check and checking of their bags and baggage both at the time of entry and exit by the security staff as per Department security regulation. The personnel are required to be in possession of individual identity card, passes, tokens issued by VECC security.
- f. Contractor should authorise one person as vendor's supervisor to be present at the work site during execution of the job. He is required to have a valid Police Verification Certificate (PVC). The supervisor will be responsiblee for the following:
	- i. To receive the token for the workmen from the Security Section at the main gate of VECC to enable workmen for entry to campus.
	- ii. To communicate with Engineer-in-charge for the respective work, Security Section as and when required in connection with the work or security reasons. The above person is to submit the details of identity proof and address proof including details of himself to the DCSO, VECC before the commencement of work.

## 7. Deployment of personnel: (Applicable for the part of work to be conducted within VECC Premises)

- a. Personnel employed for the job shall be in proper attire. The entire crew shall work under overall supervision of the Supervisor of the contractor or, his Authorized staff.
- b. The Engineer in Charge may ask the contractor to dismiss or remove any person or persons, who may be incompetent or misconduct himself or has been charged with having committed criminal action or negligent in the proper performance of his duties. All such persons shall not again be employed in executing the job within the scope of the present contract.
- c. The vendor shall be responsible for any loss/ damage of property or equipment etc. by their employees.

## 8. Contact details related to this tender:

a. Different officers of this Department as well as CPPP will be help you to solve different types of issues / problems. Contact the relevant officer ONLY, as given in the following table, based on the nature of the issue /problem.

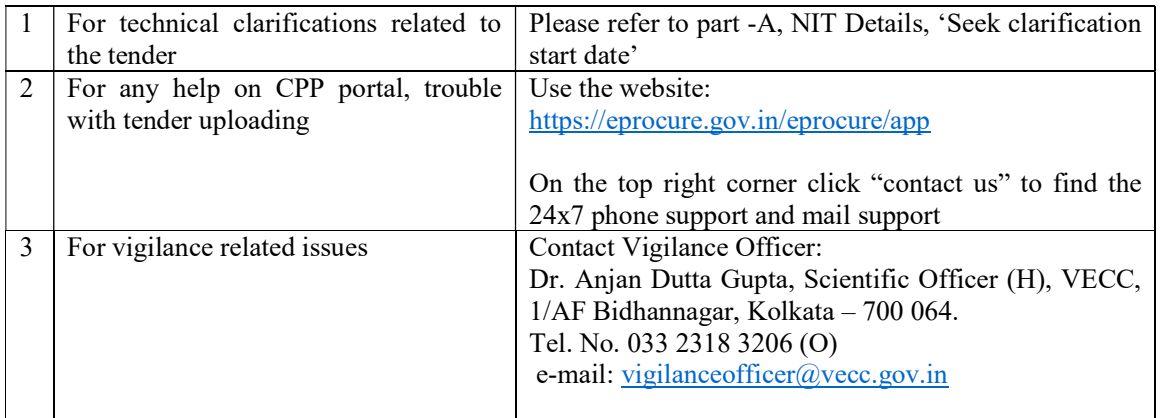

# भाग घ : संविदा की सामान्य शर्तें:

## 1. निविदा दरें:

- a. बोलीदाता अपनी प्रस्तावित कीमत केवल सी.पी.पी. पोर्टल में अपलोड की गई 'प्राइस बिड' की एक्सेल फाइल में उद्धत करेंगे। अधिक जानकारी के लिए इस दस्तावेज़ का "भाग बी" देखें।
- b. प्रस्तावित कीमत सभी लागतों सहित होनी चाहिए, उदाहरण के लिए, मूल दर, केंद्र और साथ ही राज्य सरकार के कर और लेवी, पैकेजिंग और परिवहन लागत, लाभ इत्यादि | विस्तृत जानकारी के लिए इस दस्तावेज़ का भाग-डी और भाग-ई भी देखें।

## <u>2. कार्यनिष्पादन गारंटी:</u>

- a. जिस निविदाकार की निविदा स्वीकार की जाती है, उसे कार्यादेश प्राप्त होने की तिथि से 15 दिनों के भीतर निविदा मूल्य का 5% कार्यनिष्पादन गारंटी प्रस्तुत करनी होगी। निष्पादन गारंटी भुगतान एवं लेखा अधिकारी, वीईसीसी, के पक्ष में आहरित, कोलकाता में देय, किसी भी अनुसूचित बैंक द्वारा जारी पीबीजी (परफ़ोर्मेंस बैंक गारंटी), एफडीआर (सावधि जमा रसीद), डीडी (डिमांड ड्राफ्ट), बीसी (बैंकर्स चेक) आदि के रूप में प्रस्तुत की जा सकती है। इस अवधि को प्रभारी अभियंता द्वारा संविदाकर के लिखित अनुरोध पर कार्यनिष्पादन गारंटी जमा करने में देरी का कारण बताते हुए, प्रभारी अभियंता की संतुष्टि पर, आगे बढ़ाया जा सकता है। विलंब शुल्क (पीबीजी राशि का 0.1% प्रति दिन) पीबीजी जमा करने में देरी के लिए लगाया जाएगा।
- b. कार्यनिष्पादन गारंटी प्रारंभ में पूर्ण होने की निर्धारित तिथि और उसके बाद 60 दिनों तक वैध होगी। यदि कार्य पूरा करने का समय बढ़ जाता है, तो संविदाकार को कार्य पुरा करने के लिए ऐसे बढ़े हुए समय को कवर करने के लिए निष्पादन गारंटी की वैधता बढानी होगी।
- c. सक्षम प्राधिकारी द्वारा कार्य के लिए पूर्णता प्रमाण पत्र की रिकॉर्डिंग के बाद, कार्यनिष्पादन गारंटी संविदाकार को बिना किसी ब्याज के वापस कर दी जाएगी।

## <u>3. सुरक्षा जमा:</u>

a. सुरक्षा जमा @ निविदा मुल्य का 2.5% जैसा कि निविदा लागत के आधार पर निकाला गया है, अंतिम बिल सहित प्रत्येक बिल के सकल मूल्य के 2.5% की दर से वसूल किया जाएगा।

- b. 10 लाख से कम कार्यादेश मूल्य के लिए "डिफेक्ट लायबिलिटी पीरियड<sup>"</sup> 6 महीने के लिए है और 10 लाख से अधिक कार्यादेश मूल्य के लिए "डिफेक्ट लायबिलिटी पीरियड<sup>"</sup> 12 महीने है। सुरक्षा जमा, "डिफेक्ट लायबिलिटी पीरियड<sup>″</sup> पूरा होने के बाद या अंतिम बिल पारित होने के बाद, जो भी बाद में हो, वापस कर दिया जाएगा ।
- c. सुरक्षा जमा (एस डी) पर कोई ब्याज नहीं दिया जाएगा।

## 4. अपने कर्मचारियों के प्रति ठेकेदार की जिम्मेदारी:

- a. संविदाकार द्वारा कार्य में लगाए गए कर्मचारी केवल संविदाकर के पे रोल में होंगे और वीईसीसी इसका किसी भी तरह से जिम्मेदार नहीं होगा।
- b. यह संविदा सभी केंद्रीय, राज्य और नगरपालिका कानूनों और नियमों का अनुपालन करेगा और संविदा श्रम (विनियमन और उन्मूलन) अधिनियम, 1970 के प्रावधानों और उसके तहत नियमों और अन्य अधिनियमों, जो लागू हो, के अनुपालन के लिए पूरी तरह से जिम्मेदार होगा। मजदूरी भुगतान अधिनियम, 1936, कारखाना अधिनियम 1948, कामगार मुआवजा अधिनियम, 1923 या कोई अन्य लागू कानून और नगरपालिका उप-नियम या अन्य वैधानिक नियम और विनियम, जो भी लागू हों, शामिल हैं। जहां तक ये लागू हैं, किसी भी संवैधानिक अधिनियमों, नियमों और विनियमों के तहत लगाए गए किसी भी दायित्व, वित्तीय या अन्यथा, एकमात्र जिम्मेदारी या संविदाकार की होगी।

## 5. <u>बिलों का भगतान:</u>

- a. भूगतान वेतन एवं लेखा अधिकारी, वीईसीसी, द्वारा किया जाएगा |
- b. भ**ुगतान केवल आर.टी.जी.एस / एन.ई.एफ.टी मोड** के माध्यम से किया जाएगा।
- c. भुगतान आयकर अधिनियम, 1961 के तहत लागू टीडीएस के अधीन है। वित्त मंत्रालय के अनुदेशों के अनुसार, किए गए कार्य के सकल मूल्य के 2% की दर से आयकर की वसूली इस कार्य के संबंध में सभी बिलों से की जाएगी और इस प्रकार वसूल की गई राशि आयकर अधिकारियों को जमा की जाएगी और एक इस प्रकार जमा की गई राशि का प्रमाण पत्र **भुगतान** एवं लेखा अधिकारी, वीईसीसी, कोलकाता द्वारा जारी किया जाएगा।
- d. ट**ीडीएस @ 2% या जीएसटी अधिनियम 2017 के अधी**न लागू U/S 51 के रूप में, को भी बिलों से वसूल किया जाएगा और उसके टीडीएस को भगतान एवं लेखा अधिकारी, वीईसीसी, कोलकाता द्वारा जीएसटी पोर्टल पर अपलोड किया जाएगा। सरकार के निदेशों के अनुसार कोई अन्य कर, समय-समय पर, भुगतान किए गए प्रत्येक बिल से काट लिया जाएगा।

## 6. सुरक्षा एवं संरक्षा विनियम :

- **a** डस खंड में उल्लिखित सभी आवश्यकताएं वी.ई.सी.सी. के अधिकार क्षेत्र के भीतर किसी भी क्षेत्र के अंदर कार्य के निष्पादन के दौरान लागू होती हैं |
- **b** कार्य की पूरी अवधि के दौरान वी.ई.सी.सी. की सुरक्षा दिशानिर्देश का कड़ाई से पालन होना चाहिए। कार्य के 'इंजीनियर इन चार्ज' को 'इंडस्ट्रियल सेफ्टी अफसर' से 'वर्क परमिट' प्राप्त करना चाहिए और इसे विक्रेता के प्रतिनिधि को पालन किए जाने वाले सभी सुरक्षा नियमों की व्याख्या करने के बाद सौंपना चाहिए ।
- C. 'वर्कमेन'स कंपनसेशन एक्ट 1948' अधिनियम के तहत लागू सभी दावों के खिलाफ एजेंसी की रक्षा करने वाला बीमा कवरेज विक्रेता द्वारा लिया जाएगा। विक्रेता को अपने द्वारा तैनात किसी भी व्यक्ति के लिए (कम अवधि के लिए भी) आवश्यक बीमा कवरेज की व्यवस्था करनी चाहिए। यदि विक्रेता द्वारा

नियोजित कर्मियों द्वारा कर्तव्यों का निर्वहन करते समय कोई दुर्घटना होती है, तो यह कार्यालय (वी.ई.सी.सी.) इससे उत्पन्न होने वाले किसी भी दावे पर विचार नहीं करेगा। इस कार्यालय पर किसी भी दायित्व के दावे के आने की स्थिति में, उसकी प्रतिपूर्ति विक्रेता द्वारा की जानी चाहिए।

- d. वर्तमान संविदा में लगे प्रत्येक व्यक्ति के पास वैध पहचान पत्र/आवासीय प्रमाण होने चाहिए और उपर्युक्त के समर्थन में उन्हें दस्तावेजों की 'अटेस्टेड कपीस' वी.ई.सी.सी. के सुरक्षा अनुभाग में जमा करनी चाहिए। हलांकि सुरक्षा कारणों के कारण वी.ई.सी.सी. का सुरक्षा अनुभाग आवश्यकतानुसार विशिष्ट पहचान पत्र/आवासीय प्रमाण/स्थानीय पुलिस द्वारा प्रशासन हेतु पूछ सकते हैं।
- e. विभागीय सुरक्षा नियमन के अनुसार वर्तमान अनुबंध में तैनात सभी व्यक्ति और उनके बैग और बैगेज की उनकी प्रविष्टि और निकासी के दौरान सुरक्षा स्टाफ द्वारा जांच की जाएगी। कार्मिकों के पास वैयक्तिक पहचान पत्र अथवा पास होने चाहिए।
- f. ठेकेदार को कार्य के निष्पादन के दौरान एक व्यक्ति को पर्यवेक्षक के रूप में कार्य स्थल पर उपस्थित होने के लिए अधिकृत करना चाहिए । उसके पास एक वैध 'पुलिस वेरिफिकेशन सर्टिफिकेट' होना आवश्यक है । पर्यवेक्षक निम्नलिखित कार्यों के लिए जिम्मेदार होंगे :
	- i. वी.ई.सी.सी. के मुख्य द्वार पर सुरक्षा अनुभाग से कर्मचारियों के कार्यालय परिसर के अंदर प्रवेश के लिए टोकन प्राप्त करना ।
	- ii. कार्य से संबंधित 'इंजीनियर इन चार्ज' से विचार विमर्श तथा आवश्यकता पड़ने पर सुरक्षा अनुभाग के साथ चर्चा करने के लिए । 'पर्यवेक्षक' को काम शुरू करने से पहले वी.ई.सी.सी. के सुरक्षा अनुभाग में अपने पहचान प्रमाण, पते के प्रमाण और वैध 'पुलिस वेरिफिकेशन सर्टिफिकेट' का विवरण प्रस्तुत करना होगा।

## 7. <u>कर्मियों की तैनाती: (VECC परिसर के अंदर निष्पादित किए जाने वाले कार्य के भाग के लिए लागू)</u>

- a. कार्य के लिए तैनात कार्मिक उचित पोशाक में होने चाहिए। समस्त कार्मिक ठेकेदार के सुपरवाइजर या उसके अधिकृत कर्मचारियों के समग्र पर्यवेक्षण में कार्य करेंगे।
- b. बी. प्रभारी अभियंता को उस व्यक्ति या व्यक्तियों को हटाने हेतु परामर्शदाता की आवश्यकता हो सकती है जो अयोग्य है अथवा दुराचार करता हो अथवा जिस पर आपराधिक कार्य हेतु करने का आरोप लगा हो अथवा अपने कार्यों को ठीक तरह से करने में लापरवाह हो। ऐसे व्यक्ति को वर्तमान संविदा के कार्यक्षेत्र में कार्य निष्पादन करने हेतु पुन: नहीं िलया जाएगा।
- c. विक्रेता वी.ई.सी.सी. की संपत्ति, उपकरण आदि के किसी भी नुकसान/क्षति के लिए अपने कर्मचारियों के लिए जिम्मेदार होगा

## 8. इस निविदा से जुड़े संपर्क विवरण :-

ए. इस विभाग के अलग-अलग अधिकारी तथा सीपीपीपी अलग-अलग प्रकार के मुद्दे/समस्याओं को हल करने में आपकी मदद करेंगे।

निम्नलिखित तालिका में दिए गए केवल संबंधित अधिकारी को मुद्दा/समस्या के अनुसार ही संपर्क करें।

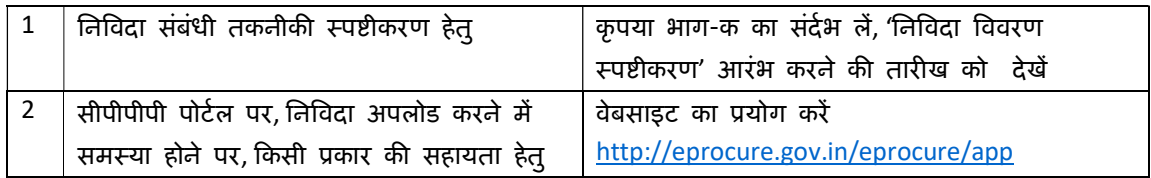

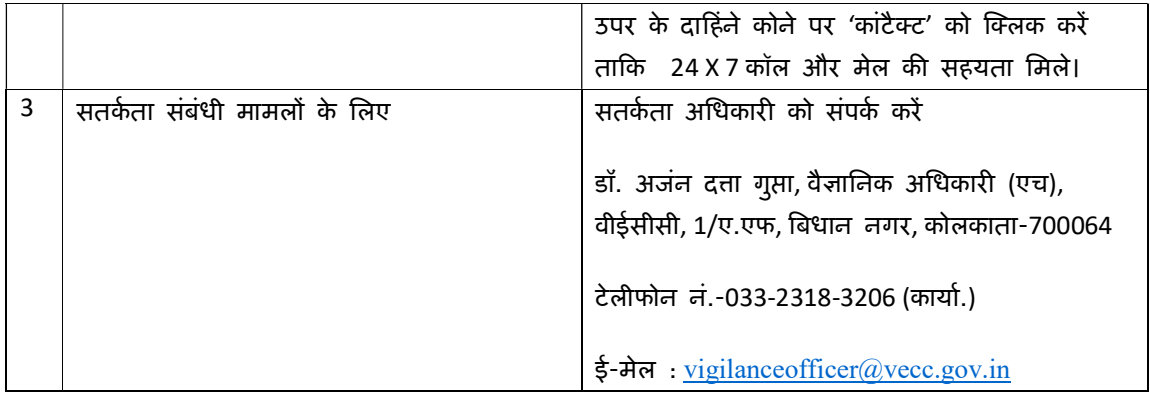

#### Note:

In addition to this tender document and other documents uploaded in the CPP portal in connection to this tender, the intending bidder must read the terms and conditions as per "SECTION-1 : NOTICE INVITING TENDERS" OF "CONDITIONS AND CLAUSES OF CONTRACT – 2008" carefully. He/She should only submit his/her bid if he/she consider himself/herself eligible and he/she is in possession of all the documents required.

#### नोट:

इच्छुक बोलीकर्ता इस निविदा के संबंध में सीपीपी पोर्टल में अपलोड किए गए इस निविदा दस्तावेज और अन्य दस्तावेजों के अलावा, ''संविदा की शर्त एवं क्लॉज-2008'' की निबंधन एवं शर्तों को ध्यानपूर्वक पढ़ लें। **यदि वे खुद को पात्र मानते हैं एवं उनके पास अपेक्षित सभी दस्तावेज** हैं तभी अपनी बोली प्रस्तुत करें।